## **Kā aizpildīt importa muitas deklarāciju ar papildu datiem?**

Aizpildot Importa muitas deklarāciju pasta sūtījumiem, sistēma Jūs var novirzīt *Importa muitas deklarācijas ar papildu datiem* aizpildīšanai tad, ja:

a) sūtījuma preču vērtība pārsniedz 150 EUR

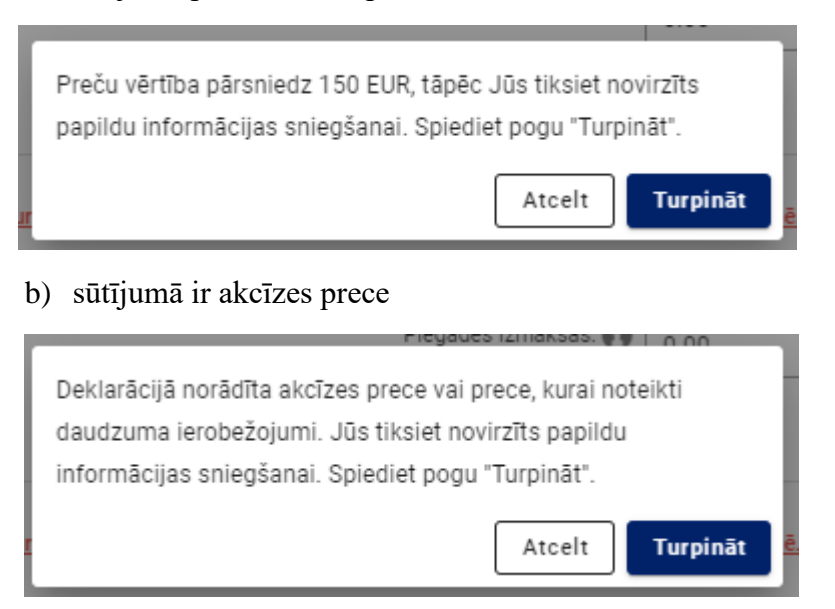

Pēc pogas "Turpināt" nospiešanas tiks atvērta *Importa muitas deklarācija pasta sūtījumiem ar papildu datiem*, kurā būs redzama informācija, ko norādījāt, aizpildot Importa muitas deklarāciju pasta sūtījumiem.

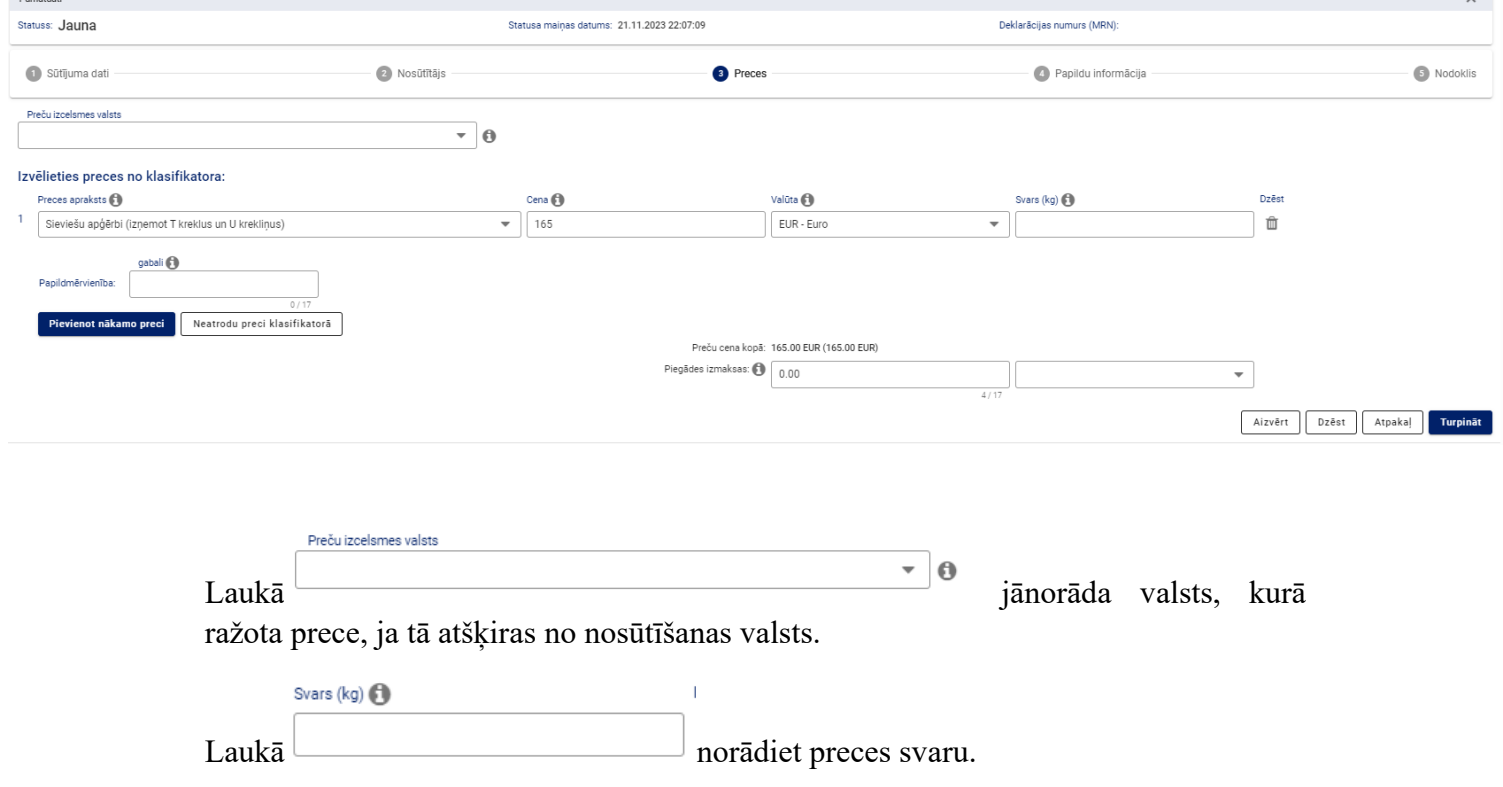

Ja nepieciešams, var pievienot preces, spiežot pogu "Pievienot nākamo preci" un norādot visu prasīto informāciju: preces aprakstu, cenu, preces svaru.

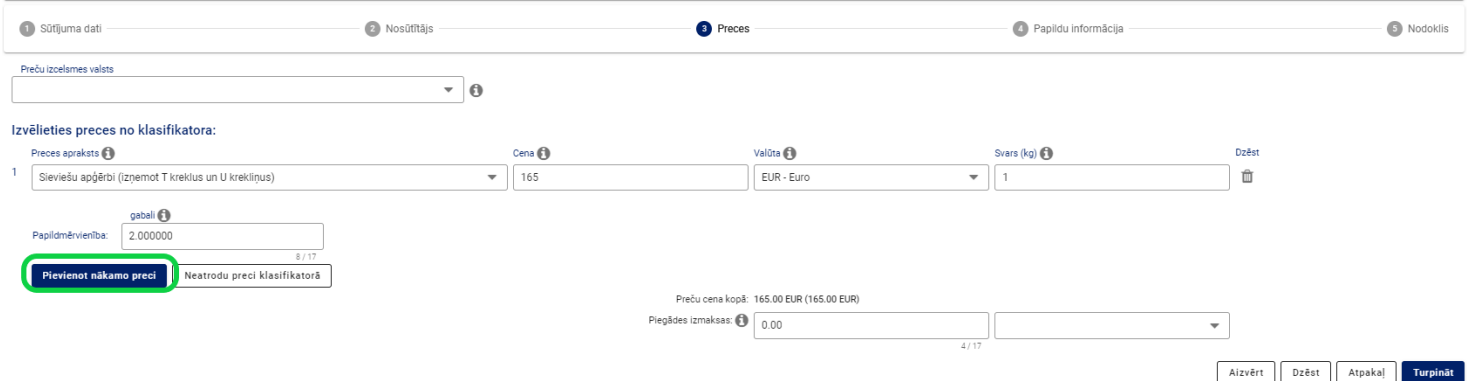

Deklarācijas sadaļā "Papildu informācija", ja vēlaties, norādiet savu kontaktinformāciju un varat pievienot dokumentus, kas sniedz informāciju par preci un tās vērtību.

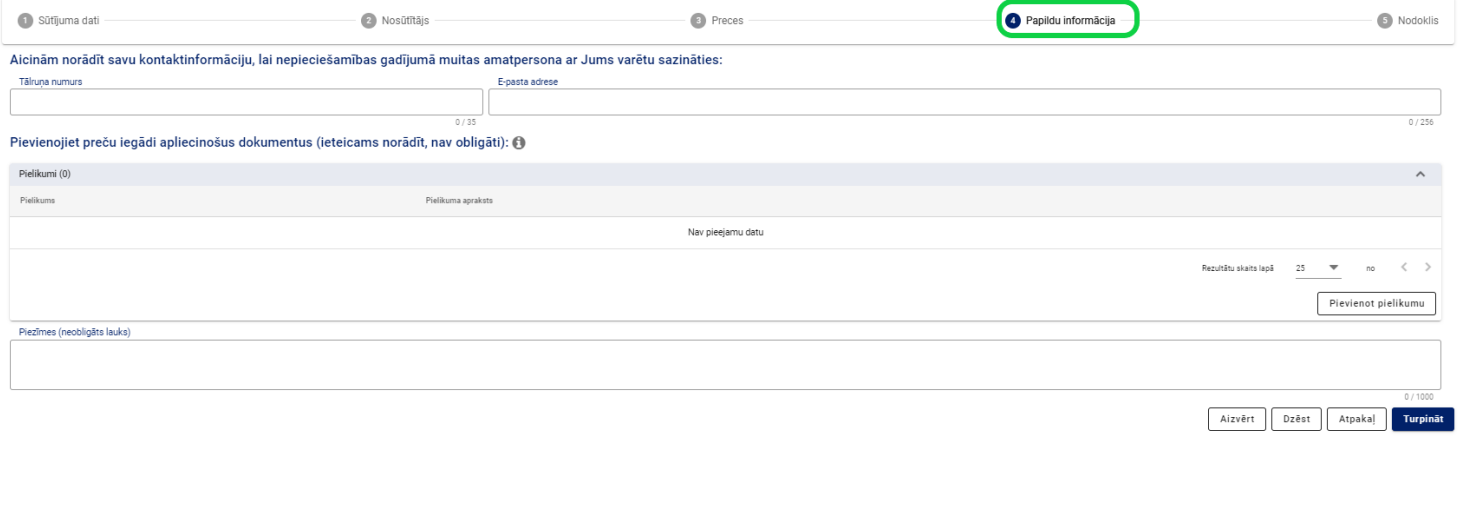

**Turpināt** Kad deklarācija aizpildīta, spiediet pogu .

Tiks atvērta deklarācijas nākošā sadaļa "Nodoklis", kur būs redzami par deklarācijā norādītajām precēm aprēķinātie nodokļi.

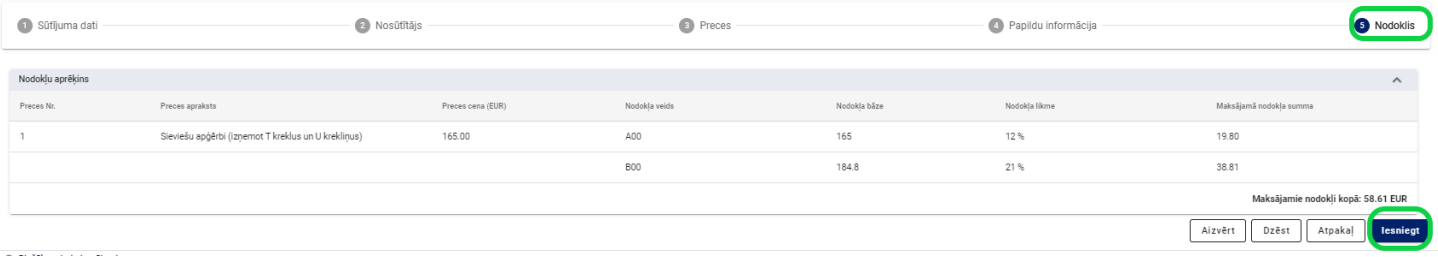

Notiks deklarācijā ievadīto datu automātiska pārbaude.

Deklarācija pašlaik tiek apstrādāta asinhroni.

Lūdzu uzgaidiet. Deklarācijā ievadītie dati tiek pārbaudīti

Tiklīdz deklarācijā ievadīto datu pārbaude būs pabeigta, tiks attēlots paziņojums par to, ka deklarācija ir pieņemta. Deklarācijas augšējā daļā būs redzams deklarācijas statuss un deklarācijas numurs (MRN).

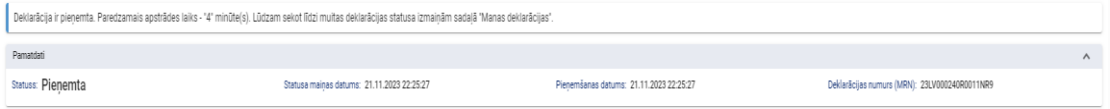

Pēc deklarācijas apstrādes tā iegūs statusu "Gaida maksājumu". Lai samaksātu par deklarāciju aprēķinātos nodokļus, ir jāatver deklarācija sadaļā "Nodoklis" un jāspiež poga "Maksāt".

Sadaļā "Nodoklis" par deklarāciju aprēķinātie nodokļi ir attēloti sadalījumā pa nodokļu veidiem. Katrs nodoklis ir jāapmaksā atsevišķi.

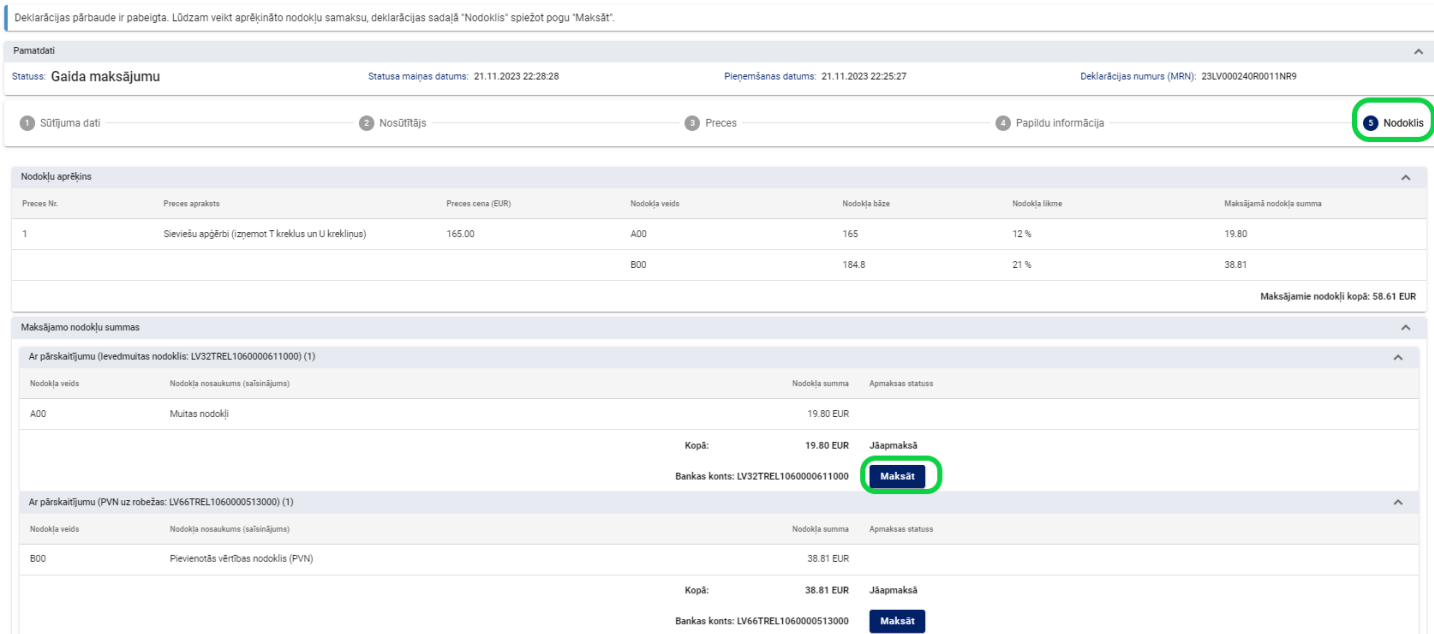